Escrito por xavisan

En artículos anteriores mostrábamos como instalar XenServer 5.5 desde un USB y muchos de vosotros habréis tenido la necesidad además de poder arrancar XenServer 5.5. desde un USB ya instalado (al igual que realizamos en un servidor físico), bien para una DEMO, pruebas o cualquier otra necesidad, en esta ocasión m[ostramos como realizarlo.](http://hddguru.com/content/en/software/2006.04.12-HDD-Low-Level-Format-Tool/)

Lo que vamos a necesitar para que esto funcione es un dispositivo USB de 16GB, yo he utilizado uno de la marca EMTEC, pero podéis utilizar cualquiera que disponga de dicha capacidad, el que se necesite 16GB es debido a que XenServer 5.5, ocupará 2GB apróximados una vez instalado y creará dos particiones de 4GB que son de carácter totalmente obligatorio correspondientes a nuestro POOL.

El procedimiento a seguir para realizar la instalación es el siguiente:

 - Desconectaremos todos los discos de nuestro servidor, portátil o PC con VT y dejaremos únicamente el USB

 - Podremos incluso, especificar que el BOOT inicial sea el del dispositivo USB, es decir el orden de arranque.

 - Tendremos que utilizar nuestro USB sin formato modo RAW. Podéis utilizar para ello Hard Disk Low Level Format podéis descargarla *pulsando aquí.* (en este mismo site, dispondréis además de otras e interesantes utilidades).

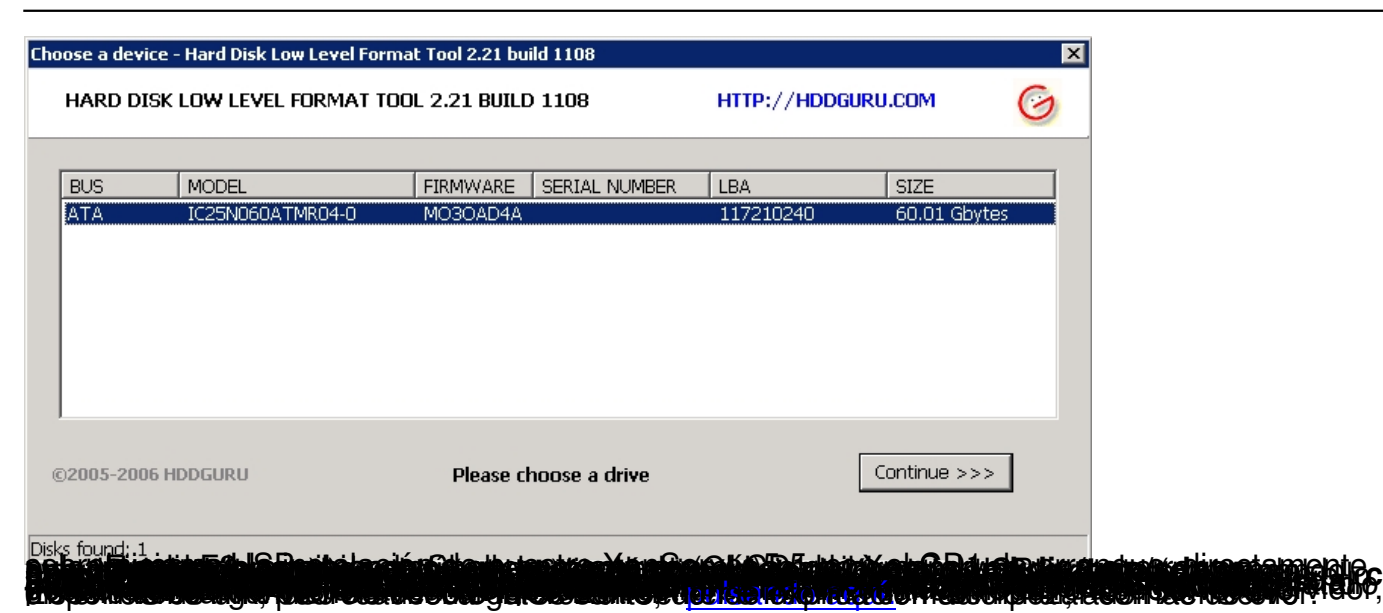